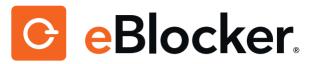

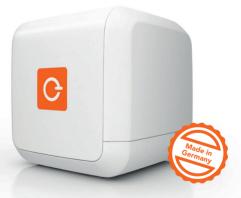

# **Quick Start Guide**

(Wenden für deutsch)

# SWITCH ON PRIVACY.

Thank you very much for purchasing your eBlocker. Your privacy belongs to YOU again

- not to the Internet.

With this guide you can set up your eBlocker in no time.

# Content

| 1. Safety Notes             | page   | 5 |
|-----------------------------|--------|---|
| 2. Package Contents         | page   | 6 |
| 3. Technical Specifications | page   | 7 |
| 4. Installation             | page   | 8 |
| 5. Activation               | page   | 9 |
| 6. Main Features            | page 1 | 0 |
| 7. Support                  | page 1 | 2 |

# **Safety Notes**

# Please mind the following safety notes before using your eBlocker:

- Your eBlocker does not have a power switch. To switch off or reboot your eBlocker please go to "Settings>System>Reboot and Shutdown" or disconnect the power supply.
- Please protect your eBlocker from moisture, dust, liquids, and vapors.
- Please do not block the air vents of your eBlocker.
- Never disconnect the power supply or network connection during an update. This can damage the eBlocker irreparably.
- In case of wall mounting your eBlocker, please ensure that no wires or piping can be damaged behind the mounting surface.

# **Package Contents**

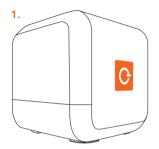

- 1. eBlocker
- 2. Power supply
- 3. LAN cable
- 4. License card
- 5. Quick start guide

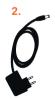

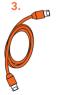

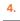

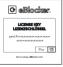

5.

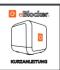

# **Device Description**

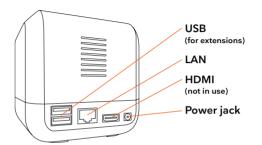

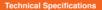

- 1 x 10/100/1000 LAN RJ45
- 1 X 10/100/1000 EARTHOAD
- 1 x Power supply 5V (≥ 2A)
- 1 x WiFi 802.11 b/g/n
- 2 x USB 2.0 (for extensions)

- 1 x HDMI (not in use)
- Power consumption: <10W
- Dimensions: 3.5x3.5x3.5in
- Weight: ca. 150g (5.3oz)

## Installation

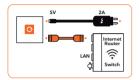

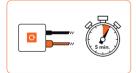

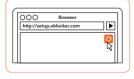

#### 1. Connection

Start by connecting your eBlocker with the orange LAN cable to your router or switch. **Then** connect the enclosed power supply to power up your eBlocker.

#### 2. Configuration

Please wait for 5 minutes to let eBlocker configure itself automatically. Start a web browser and go to http://setup.eblocker.com

#### 3. Start

The eBlocker icon appears at the top right corner in the browser window. Click on the icon to open the Controlbar and start the Activation Wizard

# **Activation**

The Activation Wizard requires the **serial number** of your eBlocker, your **license key** and a valid **email address**.

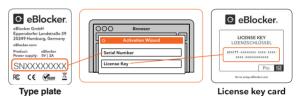

Please find the **serial number** on the type plate at the bottom of the device. It has the format "SNXXXXXXXX"

Please find the **license key** on the license card, which is included with the device

Please use a valid email address for free support.

## **Main Features**

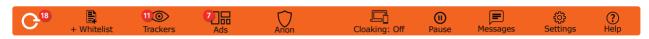

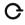

#### eBlocker Icon

eBlocker's activity is shown on each site by the eBlocker activity icon. Clicking on the icon gives you access to the controlbar.

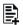

#### Whitelist

Individually disable eBlocker's activity on sites you consider safe.

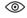

#### **Trackers**

See which trackers are eBlocked on the current page.

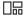

#### Ads (Ad-Blocker)

See which ads are eBlocked on the current page.

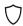

#### Anon (IP-Anonymization)

For extra anonymity, enable IP-Anonymization to hide your real IP-address.

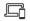

#### **Device Cloaking**

Pretend you are using a different device to increase your privacy even more.

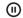

#### Pause

Deactivates the eBlocker on the current device for 5 minutes.

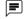

#### Messages

The icon appears only if there are new messages or system notifications.

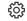

#### Settings

Control advanced setup options like SSL-support or network configurations.

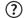

#### Help

For questions and support you will get help here.

# Support

For technical support please visit our forum:

http://forum.eblocker.com

We are also happy to answer your questions by email: en-support@eBlocker.com

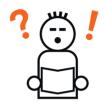

#### Trademarks

eBlocker and the eBlocker icon are registered trademarks of eBlocker GmbH. The use of our trademarks is prohibited to third parties.

#### **Regulatory Compliance**

Information for the regulatory compliance and certification is available at: http://eBlocker.com/regulatory

#### Manufacturer & Copyright

eBlocker GmbH, Eppendorfer Landstr. 39 20249 Hamburg, Germany